Step 1 : I enabled serial port

| Raspberry Pi Configuration<br>$\mathbf{v}$ $\wedge$ $\mathbf{x}$ |                  |                  |                          |           |  |
|------------------------------------------------------------------|------------------|------------------|--------------------------|-----------|--|
| System                                                           | <b>Display</b>   | Interfaces       | Performance Localisation |           |  |
| Camera:                                                          | $\bullet$ Enable |                  | O Disable                |           |  |
| SSH:                                                             | $\bullet$ Enable |                  | O Disable                |           |  |
| VNC:                                                             | $\bullet$ Enable |                  | O Disable                |           |  |
| SPI:                                                             | <b>C</b> Enable  |                  | · Disable                |           |  |
| 12C                                                              | <b>C</b> Enable  |                  | · Disable                |           |  |
| Serial Port:                                                     |                  | $\bullet$ Enable | O Disable                |           |  |
| Serial Console:                                                  |                  | <b>C</b> Enable  | · Disable                |           |  |
| 1-Wire:                                                          | <b>C</b> Enable  |                  | · Disable                |           |  |
| Remote GPIO:                                                     |                  | C Enable         |                          | · Disable |  |
|                                                                  |                  |                  | Cancel                   | OK        |  |

Step 2 : added my network

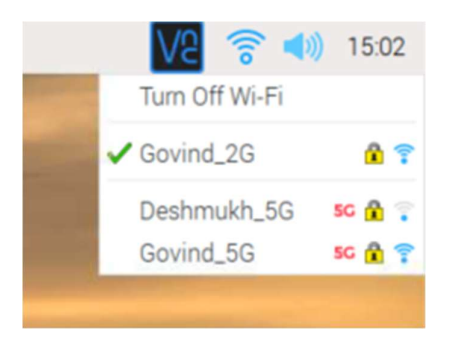

## Step 3 : By following commands I installed MAVProxy

```
sudo apt-get install python3-dev python3-opencv python3-wxgtk4.0 python3-
pip python3-matplotlib python3-lxml python3-pygame
```
pip3 install PyYAML mavproxy –user

echo "export PATH=\$PATH:\$HOME/.local/bin" >> ~/.bashrc

Step 4 : Run this command to avoid "Permission denied" error (my username is pi)

sudo usermod -a -G dialout pi

Step 5 : I removed following lines from /boot/cmdline.txt

Console=serial,115200

Step 6 : I disable Bluetooth by adding following lines to configuration line /boot/config.txt

Dtoverlay=pi4-disable-bt